# **DVD Shop Website**

# **Quick Start Guide**

**Version 1.0**

# **Document Revision History**

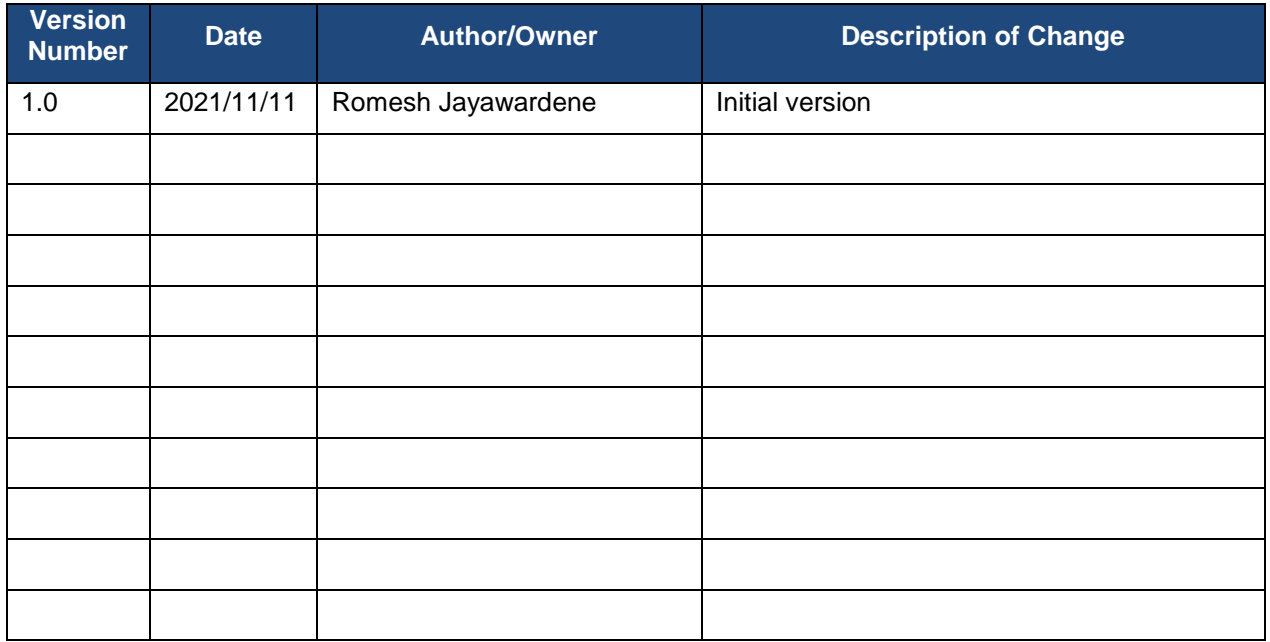

# **Table of Contents**

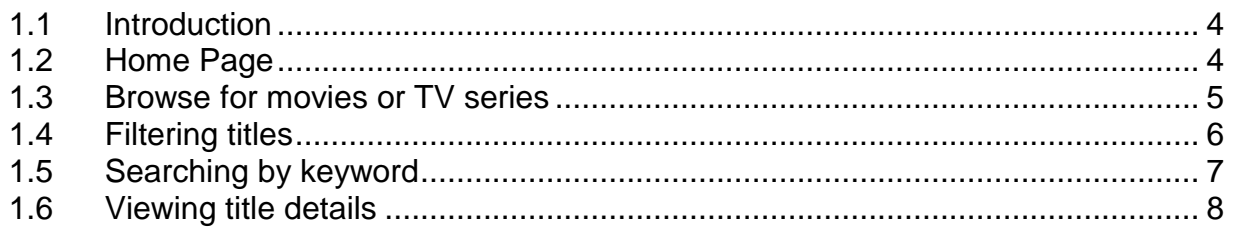

### <span id="page-3-0"></span>**1.1 Introduction**

Ultra Movie Shop is a website to be used by a company renting DVD's. The website displays the available titles (movies/TV series). The user can search for titles by name, or browse the featured titles. The website is responsive for mobile and tablet devices.

This app is meant to showcase my skills in NextJS and GraphQL, and is hosted at: https://movie-shop-new.netlify.app

Following are the user flows:

#### <span id="page-3-1"></span>**1.2 Home Page**

Displays a hero image carousel, as well as a carousel of the titles marked as "featured" by the administrator:

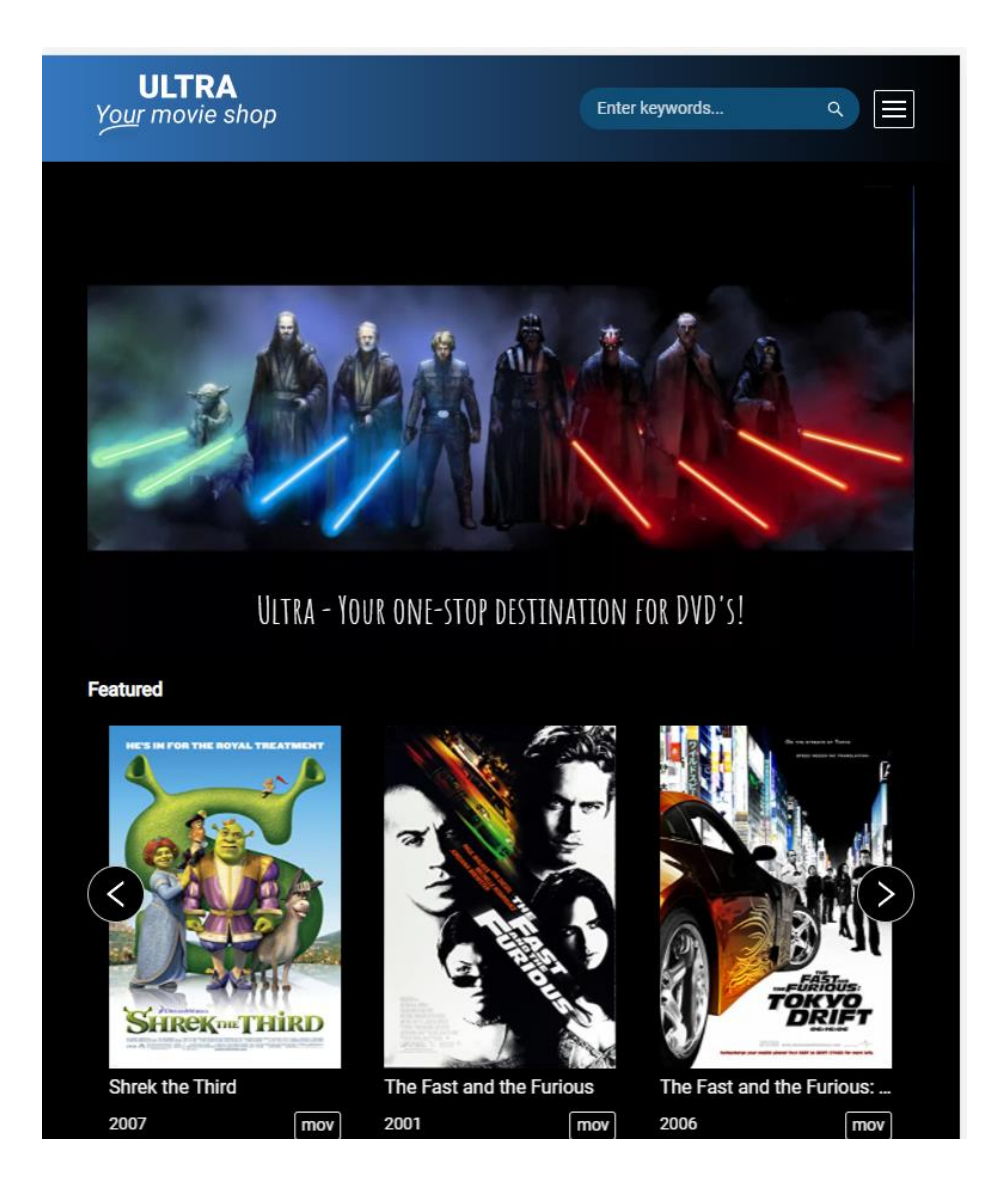

### <span id="page-4-0"></span>**1.3 Browse for movies or TV series**

The user can click on "Movies" or "TV Series" links in the header to browse available titles:

![](_page_5_Picture_0.jpeg)

### <span id="page-5-0"></span>**1.4 Filtering titles**

In the search page, there are 2 dropdowns: "Type" and "Genre" which the user can use to narrow down to the specific titles he/she prefers:

![](_page_6_Picture_0.jpeg)

The Movie dropdown

| <b>ULTRA</b><br>Your movie shop |                  |                    |  |                      | Enter keywords |                      |  |
|---------------------------------|------------------|--------------------|--|----------------------|----------------|----------------------|--|
| <b>Filter titles</b>            |                  |                    |  |                      |                |                      |  |
| <b>Type: Movie</b>              |                  | <b>Genre: All</b>  |  | <b>Clear Filters</b> |                | <b>Apply Filters</b> |  |
|                                 | <b>Action</b>    | Adult              |  | Adventure            |                |                      |  |
|                                 | Animation        | <b>Biography</b>   |  | Comedy               |                |                      |  |
|                                 | Crime            | <b>Documentary</b> |  | <b>Drama</b>         |                |                      |  |
|                                 | Family           | <b>Fantasy</b>     |  | <b>Film Noir</b>     |                |                      |  |
|                                 | <b>Game Show</b> | <b>History</b>     |  | <b>Horror</b>        |                |                      |  |
|                                 | <b>Musical</b>   | <b>Music</b>       |  | <b>Mystery</b>       |                |                      |  |
|                                 | <b>News</b>      | <b>Reality-TV</b>  |  | Romance              |                |                      |  |
| ihr                             | Sci-Fi           | <b>Short</b>       |  | <b>Sport</b>         |                | Shrek <sub>2</sub>   |  |
| 00                              | <b>Talk-Show</b> | <b>Thriller</b>    |  | War                  |                | 2004                 |  |
| н                               | Western          | Close              |  |                      |                | DIGHT                |  |
|                                 |                  |                    |  |                      |                |                      |  |

The Genre dropdown

User can simply choose some checkboxes and press "Apply filters" to narrow down the results.

### <span id="page-6-0"></span>**1.5 Searching by keyword**

The user can search for a particular title by entering a keyword in the header (desktop view) or Query box (mobile view) and pressing "search":

![](_page_7_Picture_21.jpeg)

![](_page_7_Picture_22.jpeg)

## <span id="page-7-0"></span>**1.6 Viewing title details**

If a title is clicked, the user can then view the details such as actors, plot of the title:

**ULTRA**<br>Your movie shop

Movies TV Series

Enter keywords...

**<BACK** 

 $\alpha$ 

![](_page_8_Picture_4.jpeg)

#### Shrek

mov <del>★★★</del>★★

When a green ogre named Shrek discovers his swamp has been swamped with all sorts of fairytale creatures by the scheming Lord Farquaad, Shrek sets out with a very loud donkey by his side to persuade Farquaad to give Shrek his swamp back. Instead, a deal is made. Farquaad, who wants to become the King, sends Shrek to rescue Princess Fiona, who is awaiting her true love in a tower guarded by a fire-breathing dragon. But once they head back with Fiona, it starts to become apparent that not only does Shrek, an ugly ogre, begin to fall in love with the lovely princess, but Fiona is also hiding a huge secret.

Year 2001 **Actors** Mike Myers, Eddie Murphy, Cameron Diaz PG Rating PG Genres Animation, Adventure, Comedy Languages English